## チケット番号:

## LC-54

タイトル: 受講証明書のテンプレートをダウンロードできるようにしました

## 変更箇所:

運用管理 > コース > 照会する > 任意のコース名をクリックする > コース情報画面

## 変更前

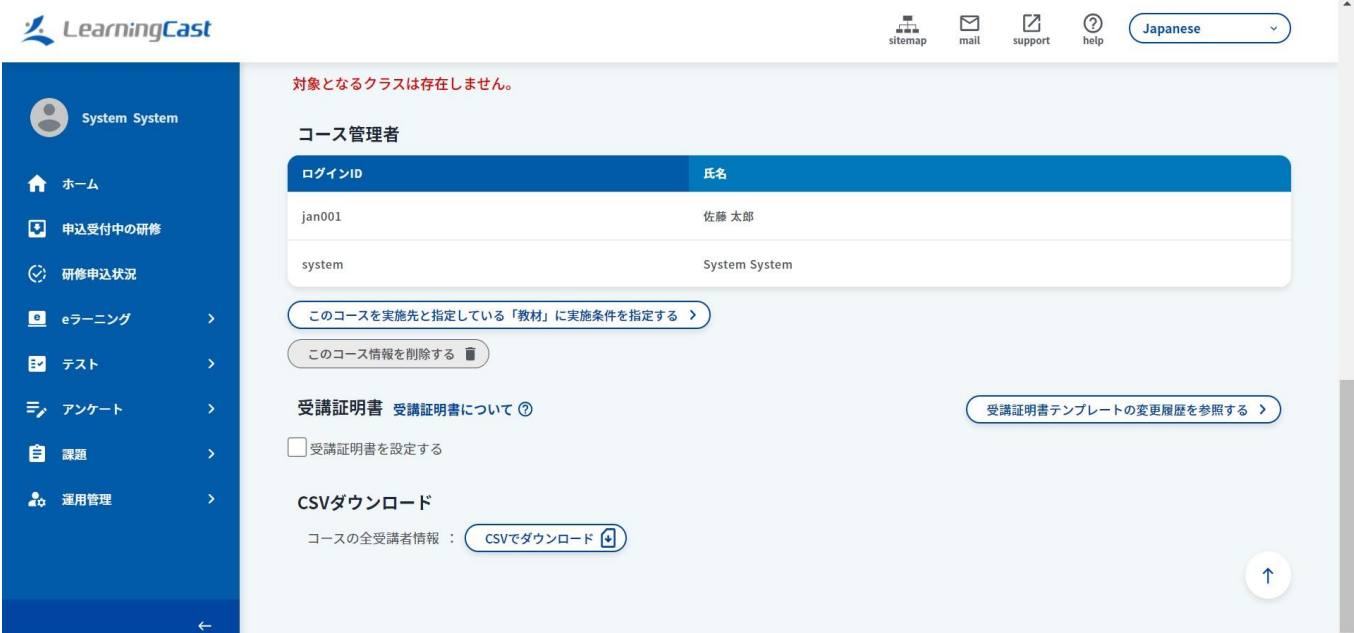

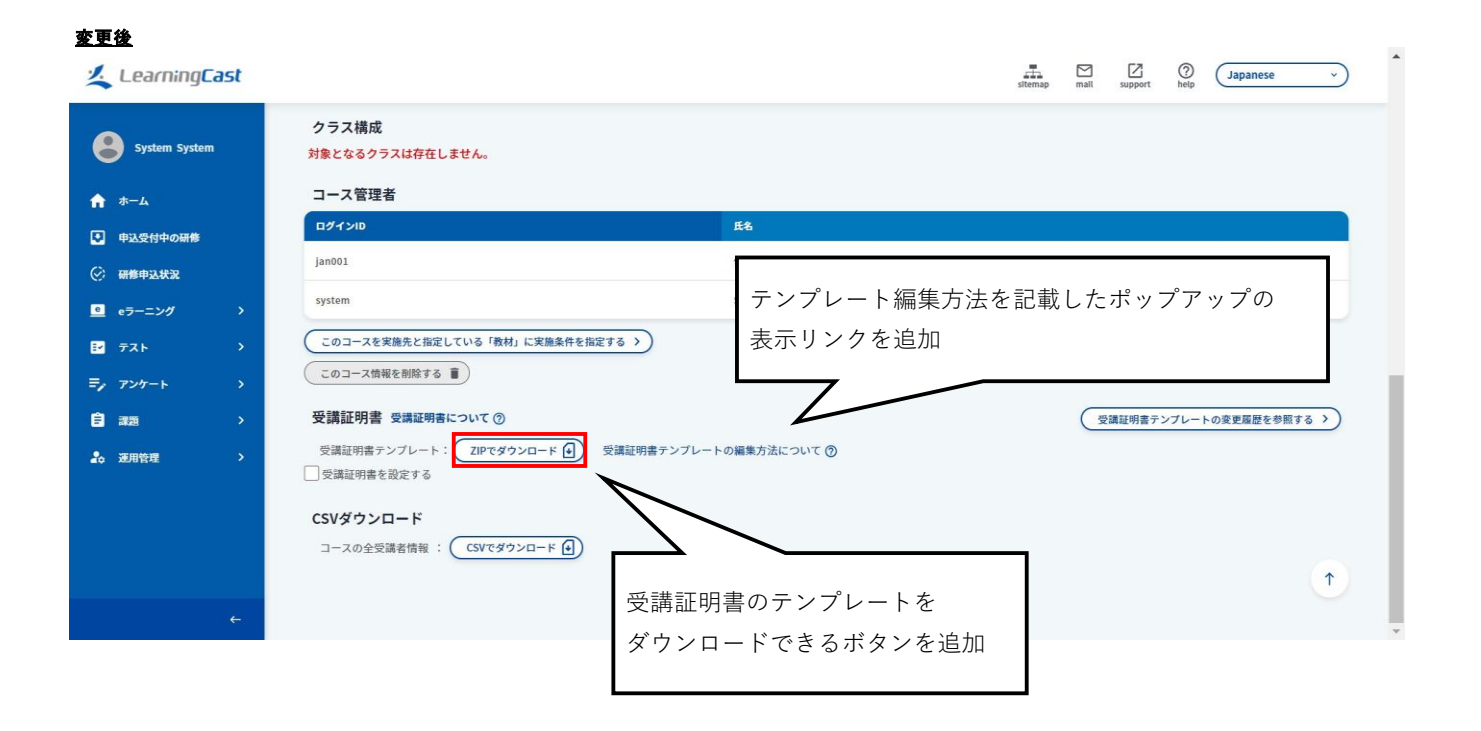